# Biodiversity knowledge synthesis: an introduction to meta-analyses and systematic reviews - Quantitative data extraction -

4/10/23 - Montpellier Dakis-Yaoba Ouédraogo (PatriNat) dakis-yaoba.ouedraogo@mnhn.fr

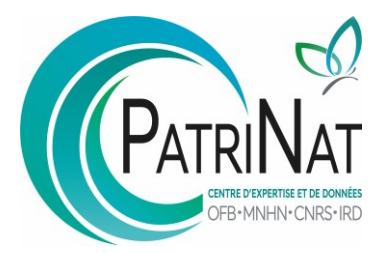

## Extraction of quantitative data

Extraction of the data needed to calculate effect sizes (e.g. mean, sample size, sd/se/95% CI)

+ extraction of variables that could explain the heterogeneity of effect sizes (*effect modifiers* )

### Extraction from

- text
- table
- figure
- supp. mat.
- + calculations may be needed (keep a record)

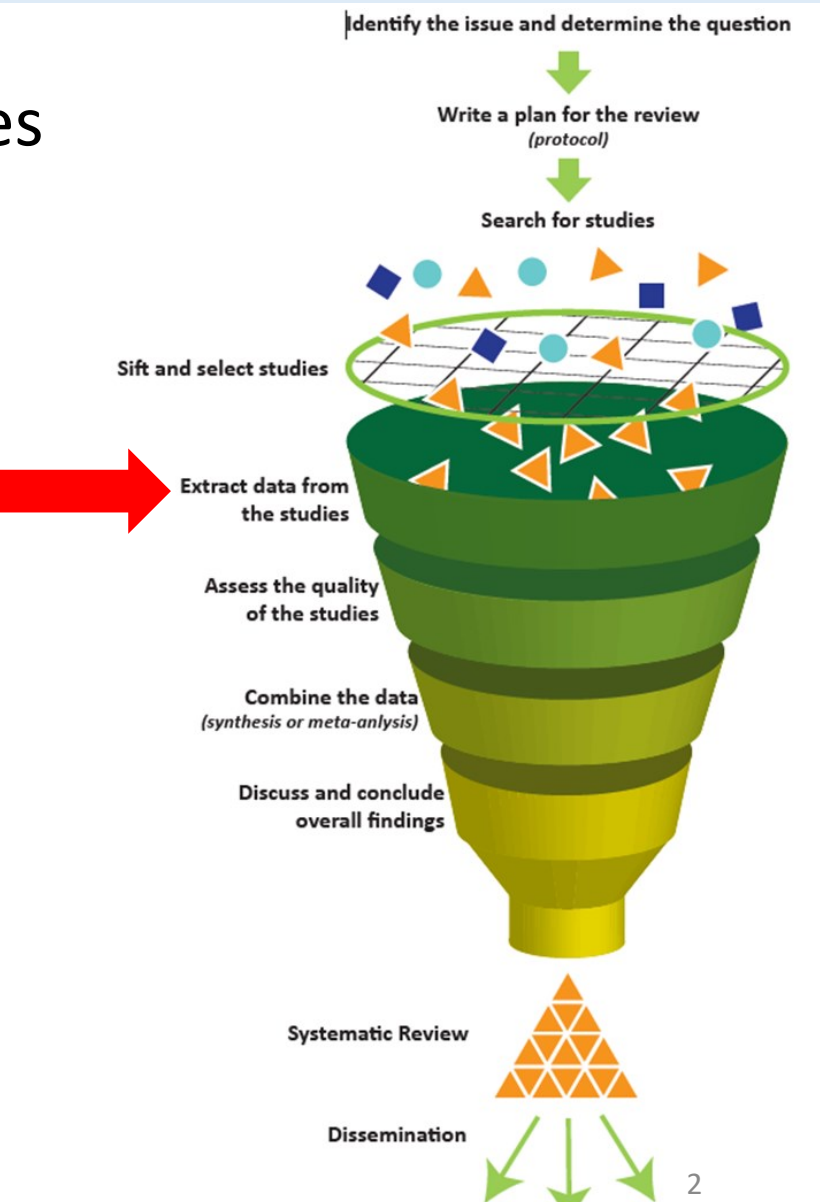

## Extraction of quantitative data

! Warning !

Data extraction is time-consuming: clearly define the extraction grid and the effect modifiers to be extracted

Importance of **testing** the extraction sheet on a sample of articles to check that it matches the content of the studies

Document the work/decisions (transparency, repeatability)

Decide what to do in case of **missing information** ("missing data", contact the authors, imputation)

Recovering Missing or Partial Data from Studies: A Survey of Conversions and Imputations for Meta-analysis

13

Marc J. Lajeunesse

Handbook of

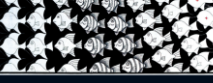

Julia Koricheva

3

To be sure that data extraction is objective / robust:

- Data extraction of each study carried out **independently** by 2 people

- if several people share the work, **check the consistency of data extraction**  between people on a sample before starting the actual extraction (discuss any disagreements)

- if only 1 person, have someone to check a sample of the extracted data at the start of the work (discuss any disagreements)

## Example of extraction sheet

### A study = a taxon  $\times$  an exposure  $\times$  an outcome **Case study level**: ex. several concentrations of a chemical

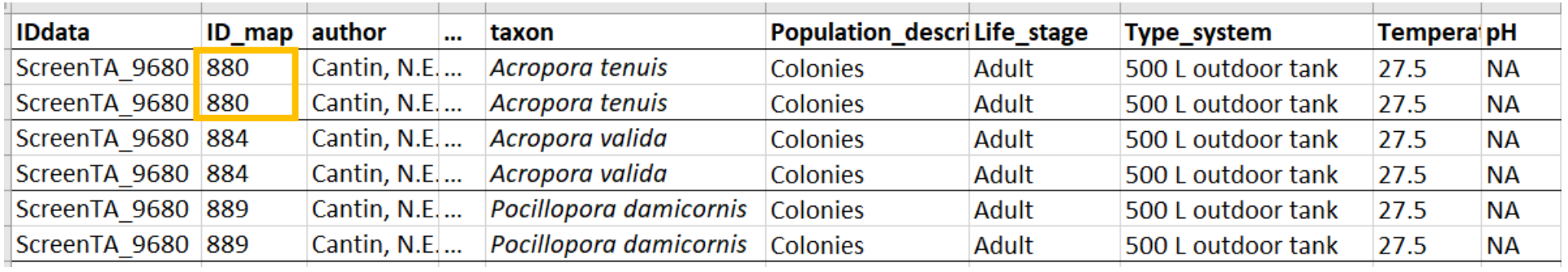

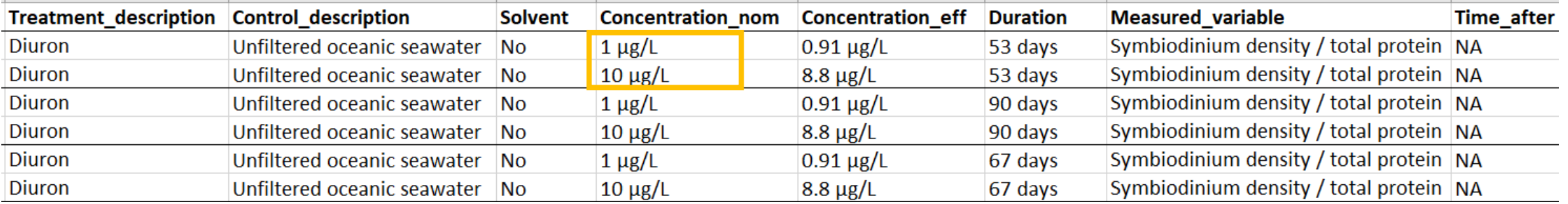

## Example of extraction sheet

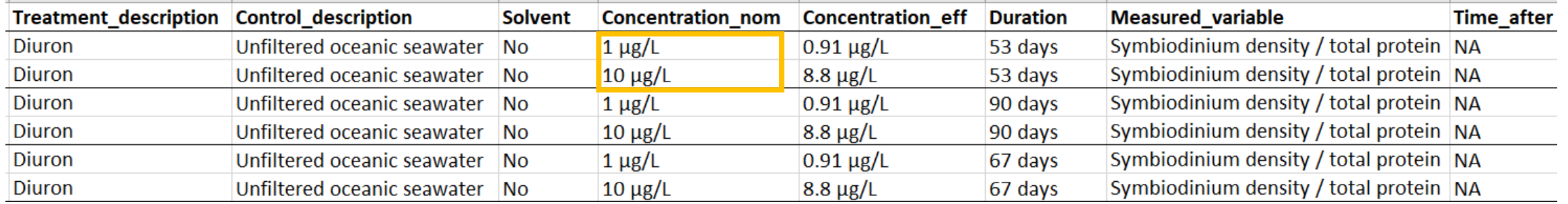

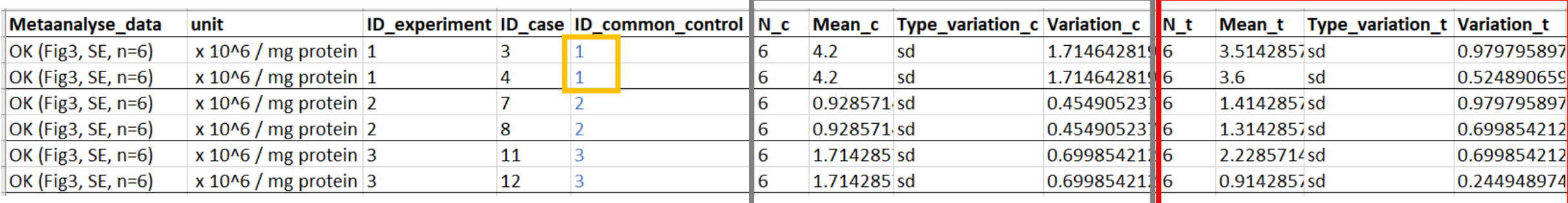

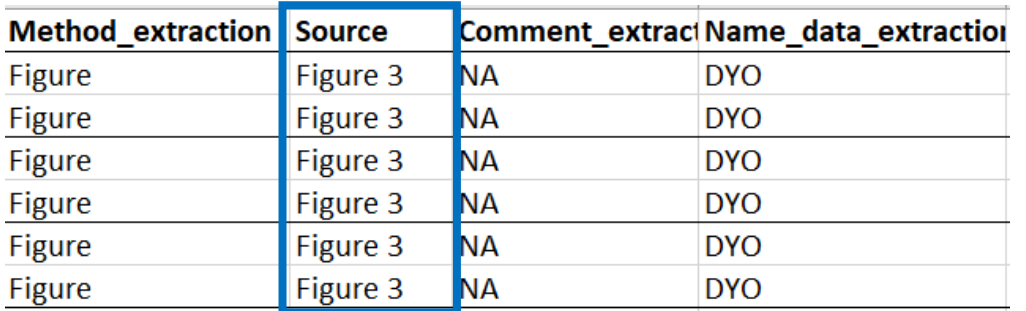

## Tools for extracting data from figures

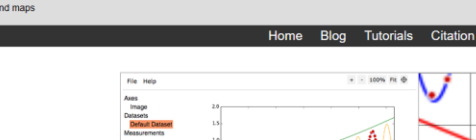

**Dataset** 

Aves: Image<br>Rename Datase<br>Delete Dataset<br>View Data<br>Clear Data

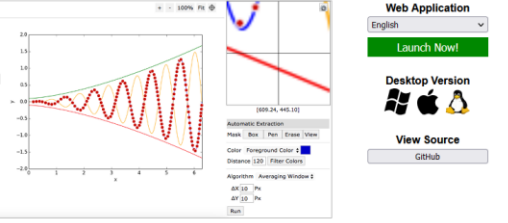

It is often necessary to reverse engineer images of data visualizations to extract the underlying numerical data. WebPlotDigitizer is a semiautomated tool that makes this process extremely easy:

- . Works with a wide variety of charts (XY, bar, polar, ternary, maps etc.)
- . Automatic extraction algorithms make it easy to extract a large number of data points
- Free to use, opensource and cross-platform (web and desktop)
- . Used in hundreds of published works by thousands of users
- . Also useful for measuring distances or angles between various features • More to come soon.

### Version 4.5 Released (August 15, 2021)

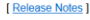

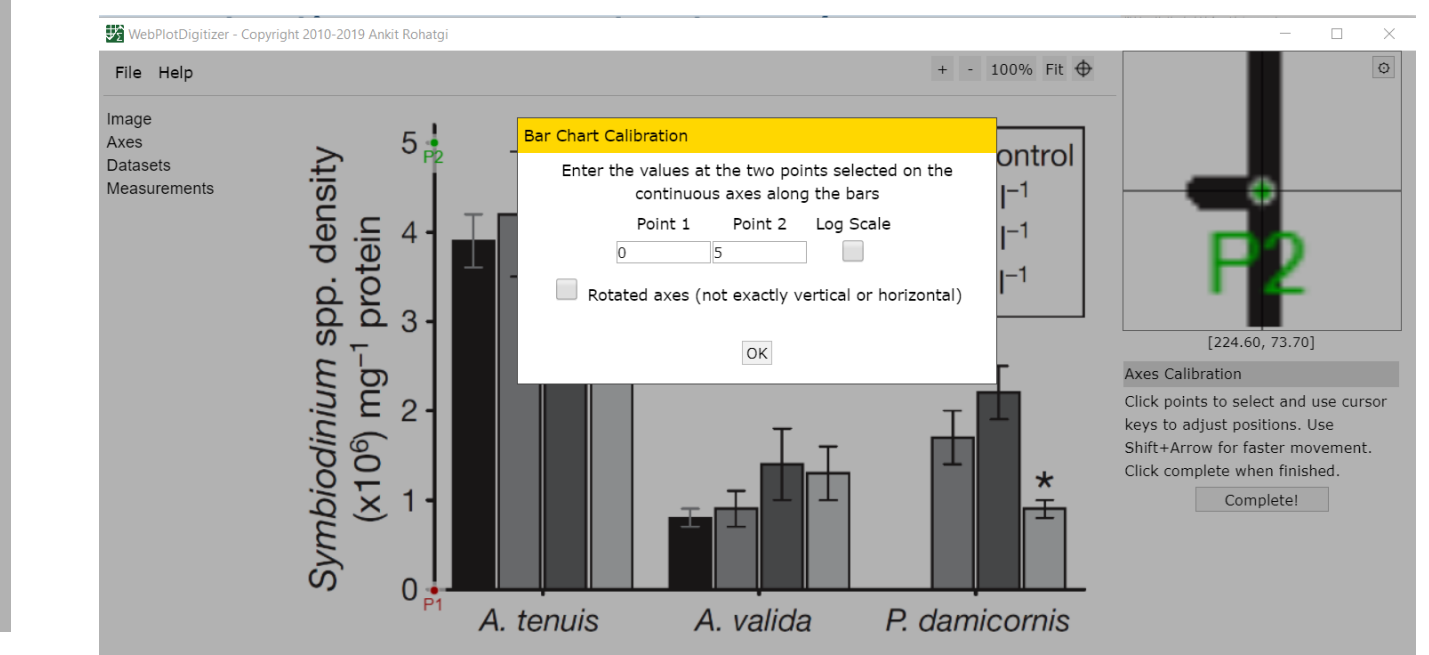

**M** WebPlotDigitizer

### <https://automeris.io/WebPlotDigitizer/>

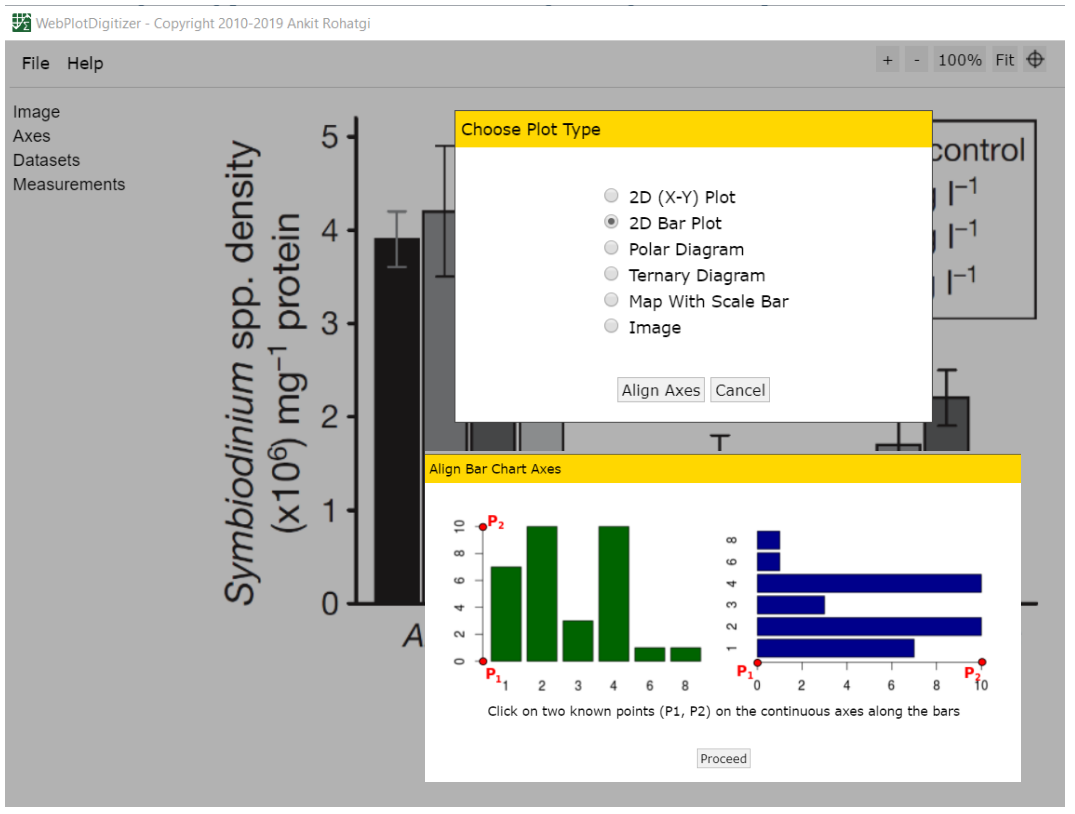

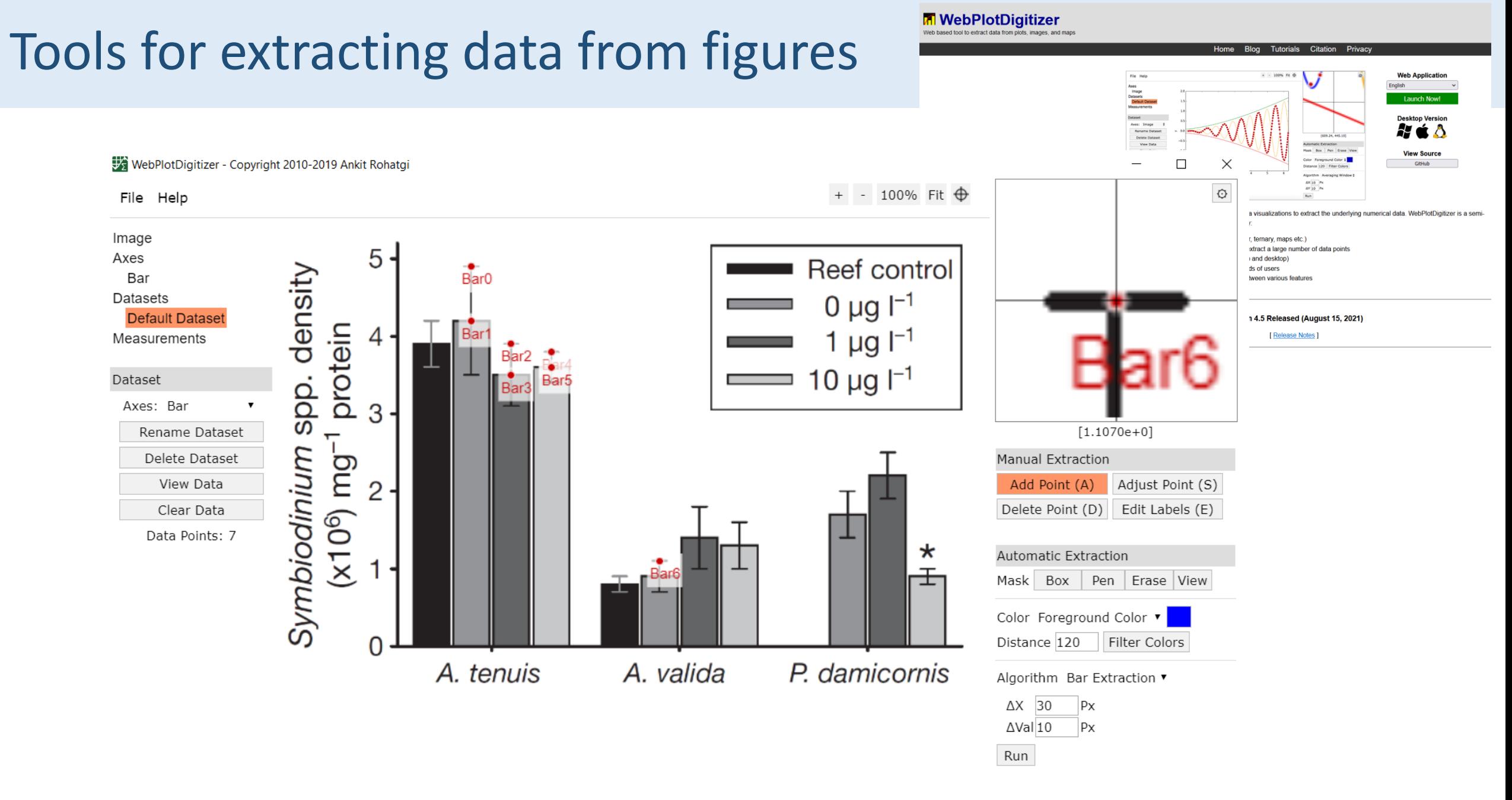

## Tools for extracting data from figures

### <https://plotdigitizer.com/>

### **All-in-One Tool to Extract Data** from Graphs, Plots & Images

**Buy Now** 

PlotDigitizer

**Launch App** 

otdigitizer is an online data extraction tool that allows users to extract ata from images in numerical format. In short, it reverse-engineers your sual graphs into numbers. The software comes with plenty of useful and me-saving features

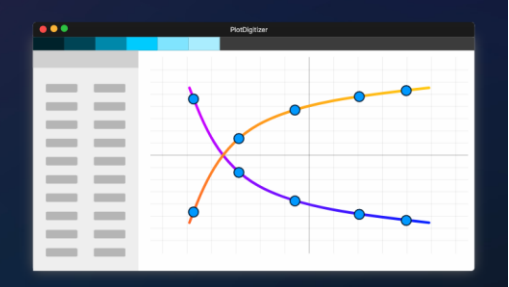

**Buy Now** 

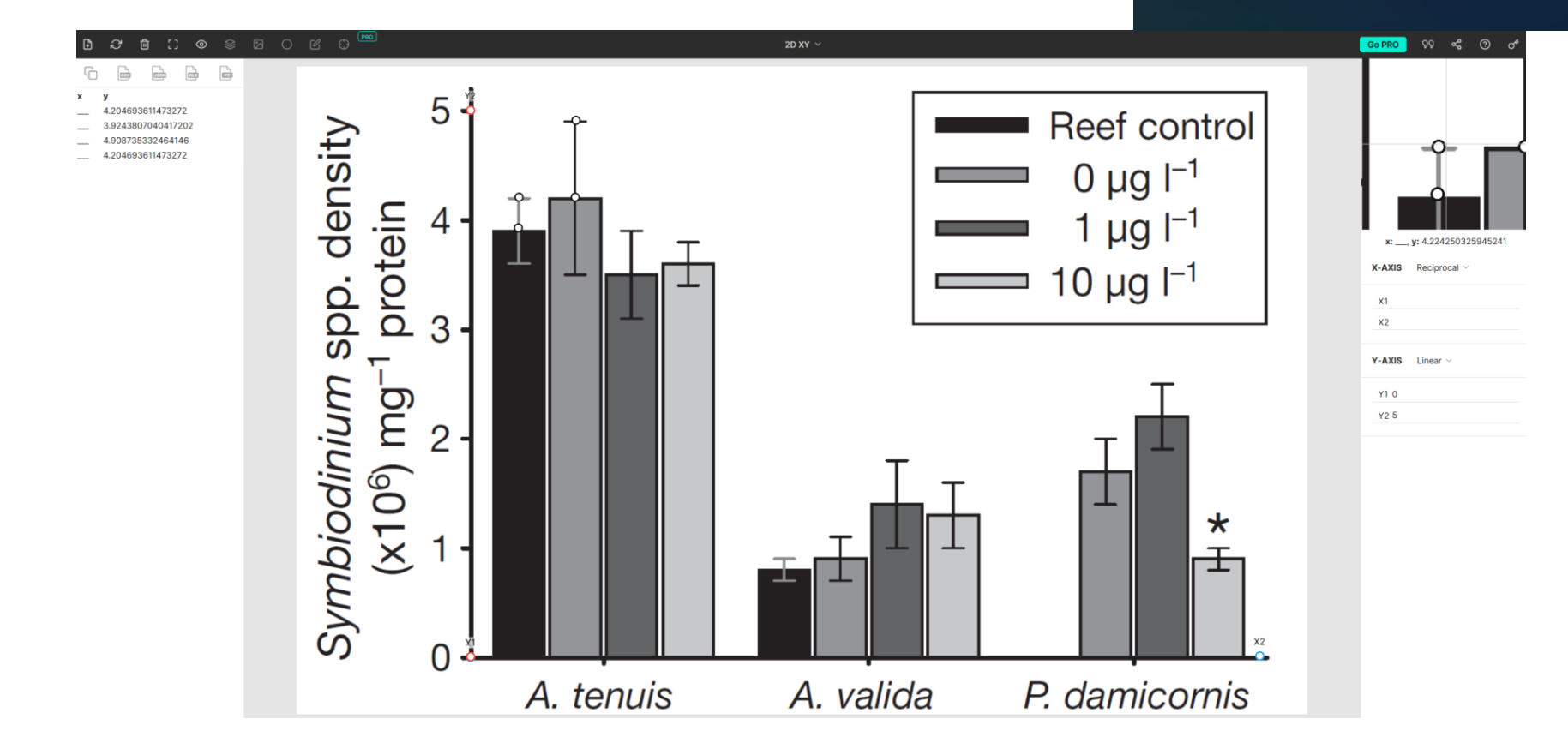

10

## Tools for extracting data from figures: metaDigitise

Received: 13 July 2018 Accepted: 12 October 2018

DOI: 10.1111/2041-210X.13118

### **APPLICATION**

Reproducible, flexible and high-throughput data extraction **from primary literature: The METADIGITISE R package** 

**Joel L. Pick (D)** Shinichi Nakagawa | Daniel W. A. Noble  $\bullet$ 

### (+) possible to save, trace and modify data extraction

(-) no zoom

<https://cran.r-project.org/web/packages/metaDigitise/vignettes/metaDigitise.html>

Methods in Ecology and Evolution

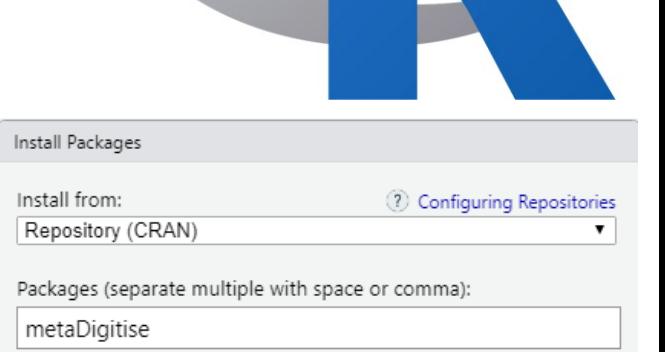

## Tools for extracting data from figures: metaDigitise

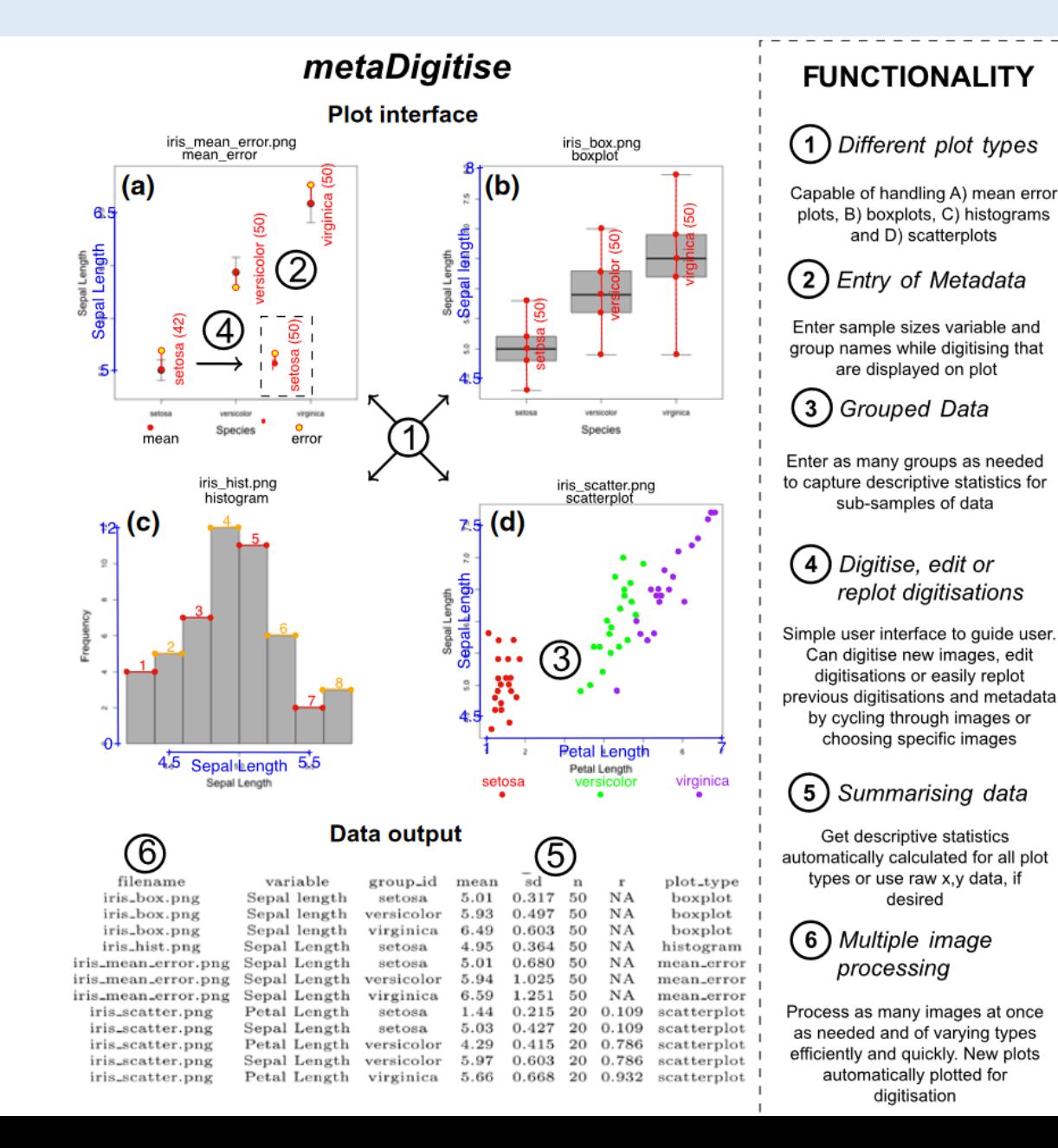

**Question**: estimate the effects of chemicals on the photosynthetic performance **(***maximum quantum yield***, Fv/Fm)** of tropical reef-building corals

Sample of 3 articles A **study** = a taxon × an exposure × an outcome A **case study** = one tested concentration-duration **Effect size** = standardized mean difference

If monitoring over time, extraction of the longest duration of exposure

Extract data using the metaDigitise package

**Question**: estimate the effects of chemicals on the photosynthetic performance **(***maximum quantum yield***, Fv/Fm)** of tropical reef-building corals Sample of 3 articles A **study** = a taxon × an exposure × an outcome A **case study** = one tested concentration-duration **Effect size** = standardized mean difference If monitoring over time, extraction of the longest duration of exposure

### 1 – Extract data

Install et load metaDigitise package; set working directory

Prepare the figure files (screen capture  $\rightarrow$  .png), put them in a "figs" folder in the working directory

 $>$  dat  $\leq$  metaDigitise(dir = "./figs")

Extract data into an Excel file

### 2 – Discussion

## TD

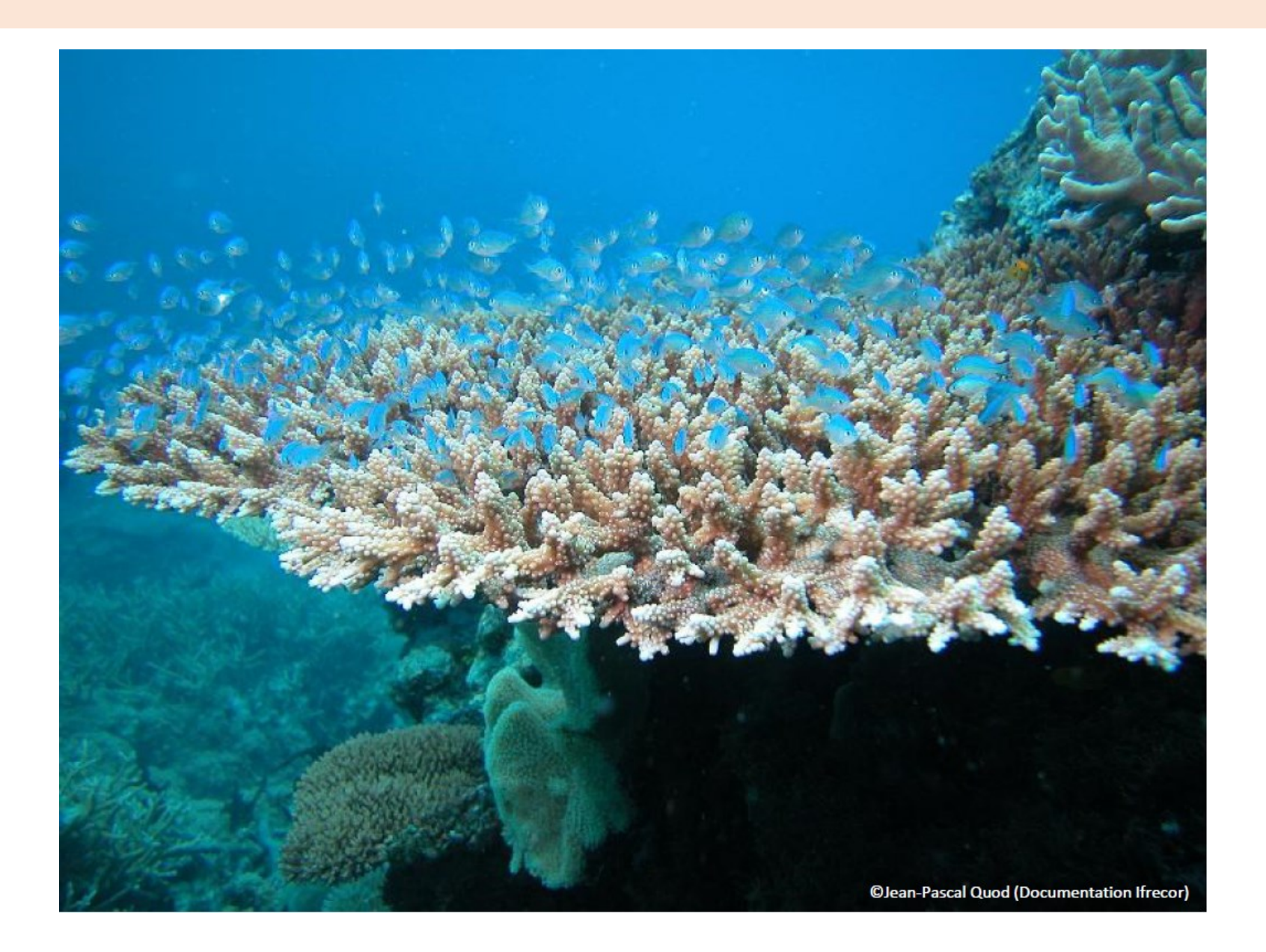

### Tang et al. 2021

Fig. 1. Differences in photophysiological parameters of symbiotic algae in coral exposed to Irgarol levels of 50 (low), 100 (Medium) and 200 (High) ng/L. The marker "\*" indicates a significant difference between the Irgarol-treated and control groups (paired t-test,  $p < 0.05$ ,  $N = 6$ ). The error bar indicates the value of the standard deviation.

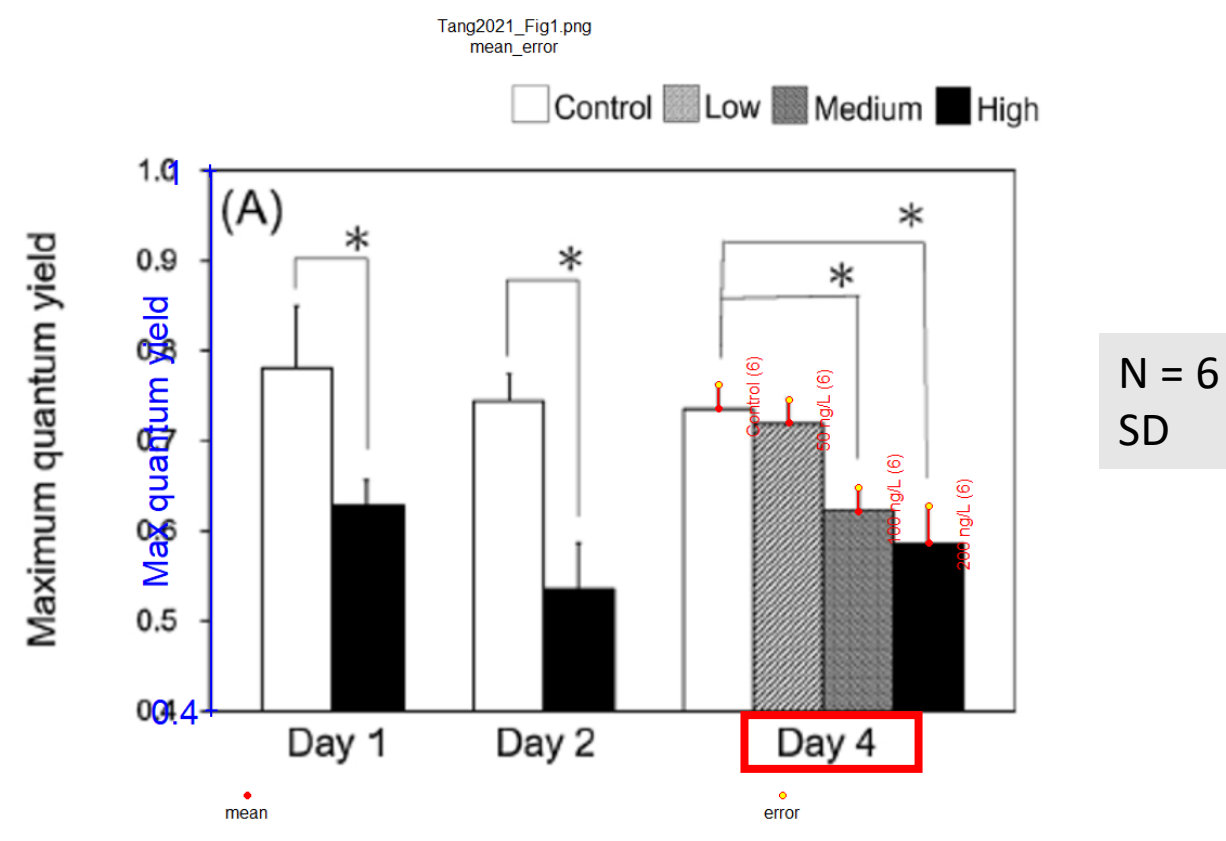

Hédouin et al. 2016

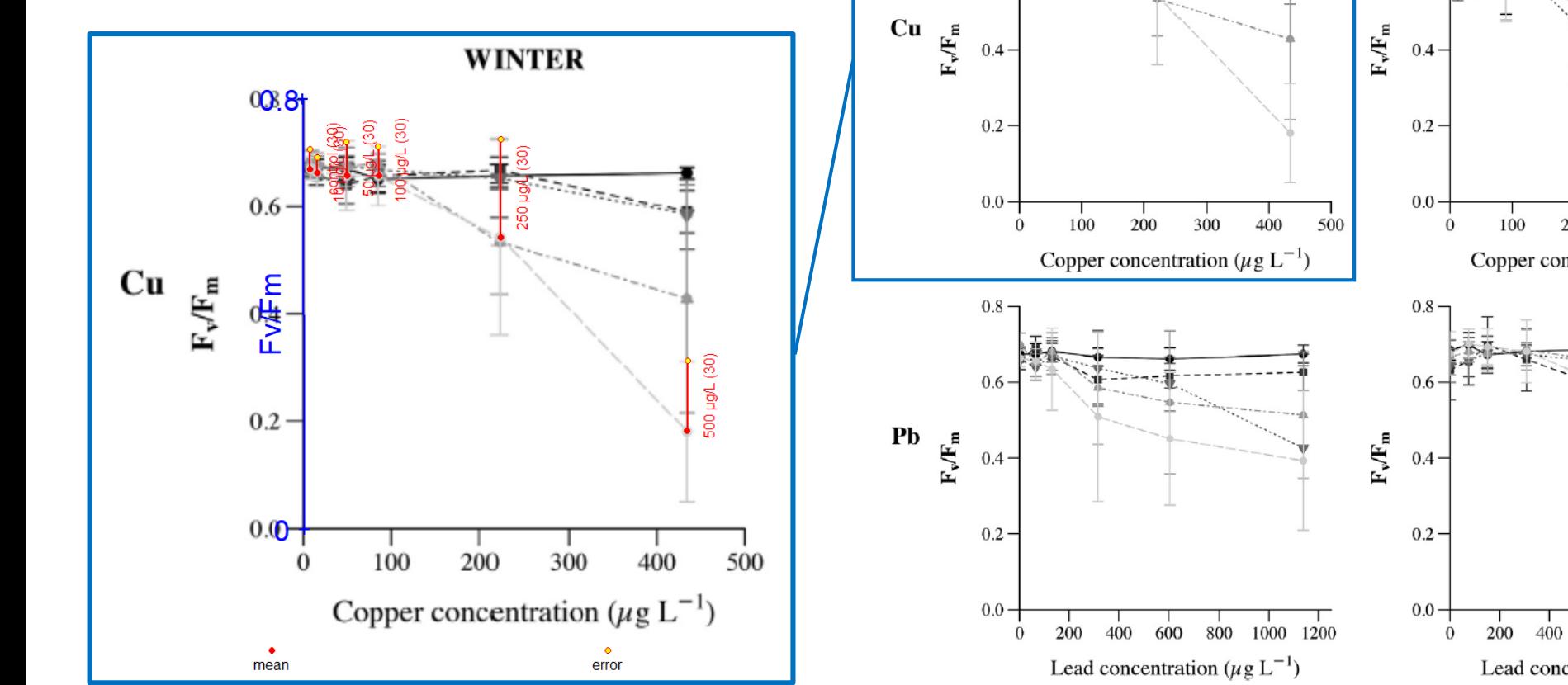

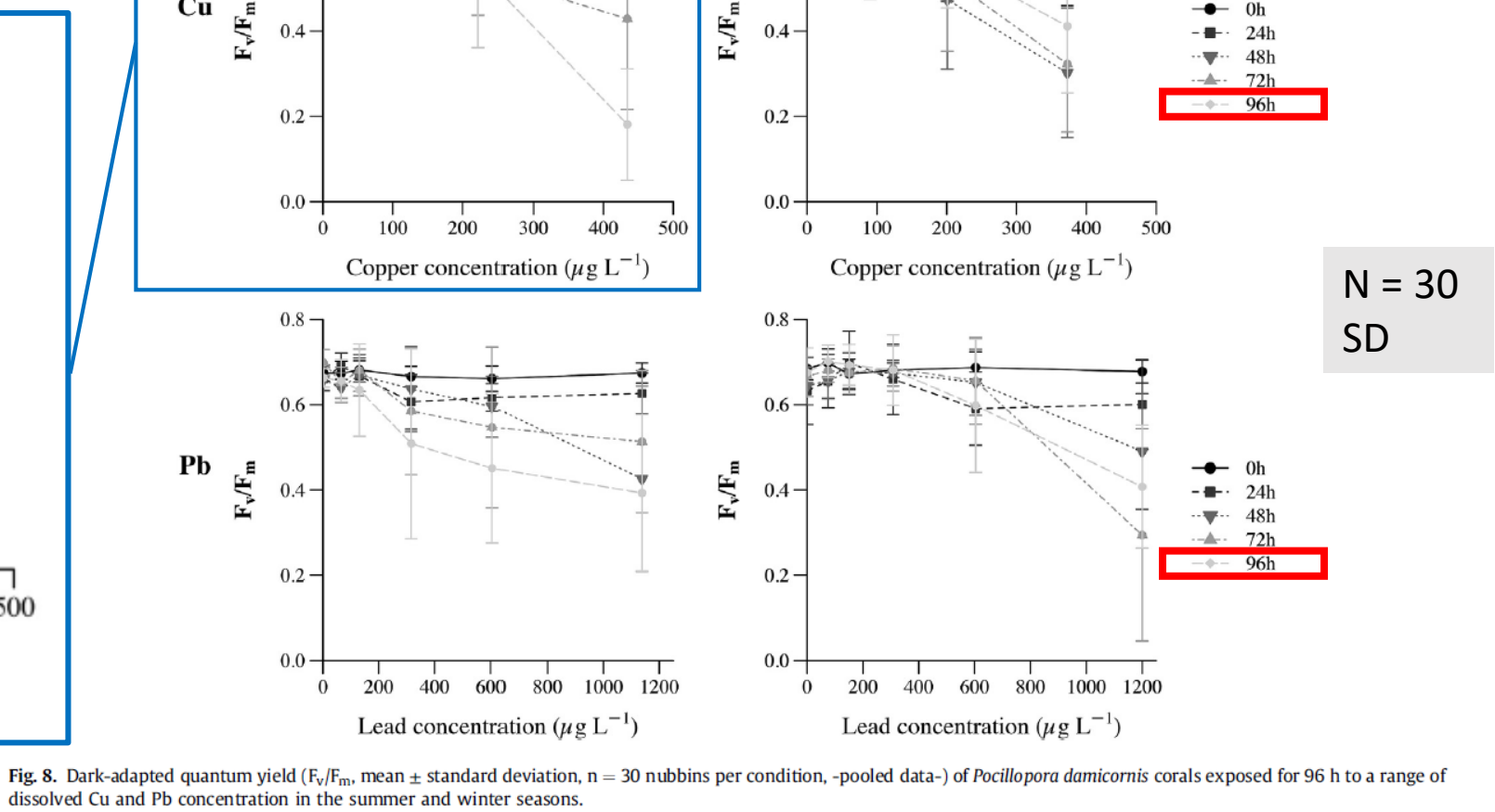

 $0.8 \cdot$ 

**SUMMER** 

**WINTER** 

 $z_{S_{S_{S_{\tau}}}}$ 

 $0.8 -$ 

 $0.6$ 

### Kegler et al. 2015

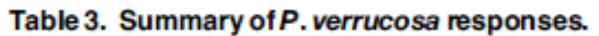

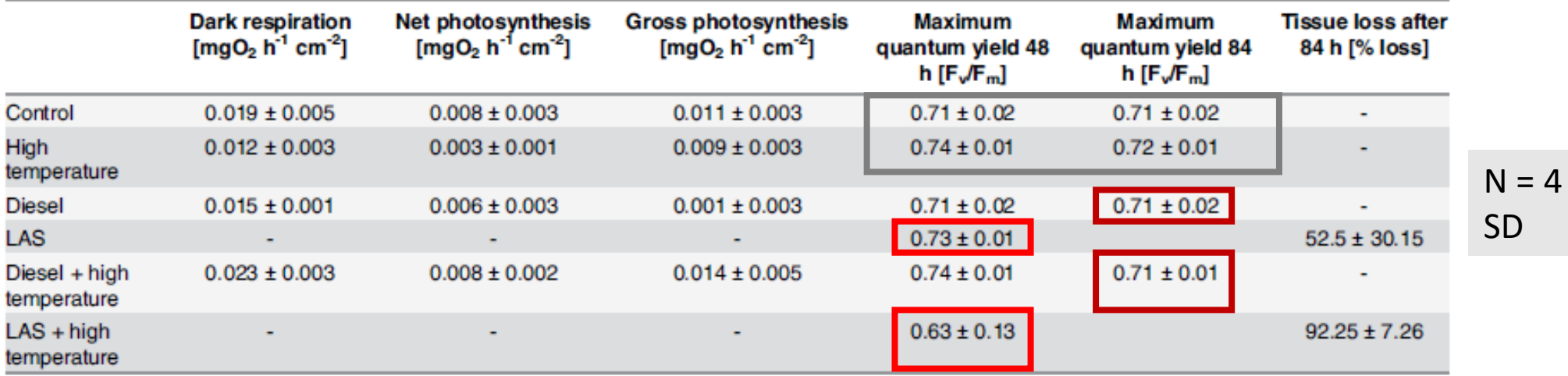